## *Science* Online User Guide

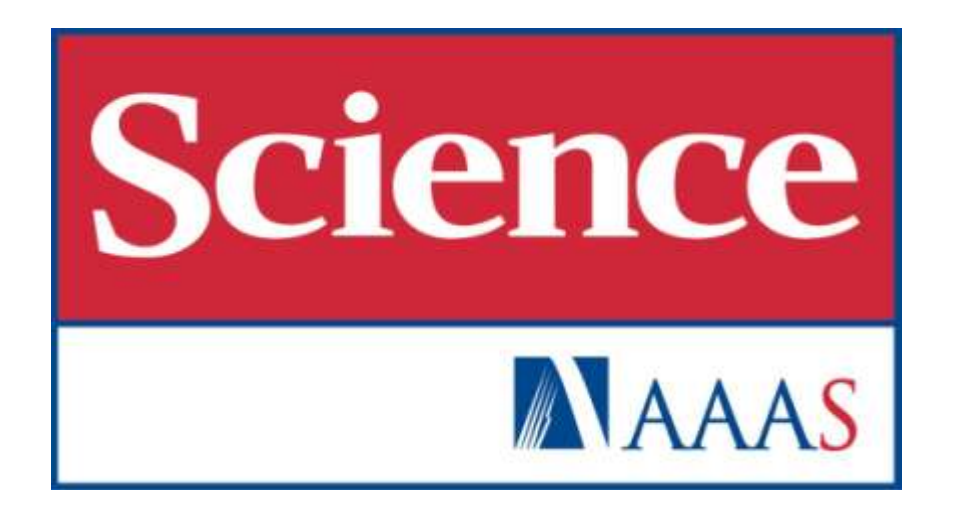

ScienceOnline.org

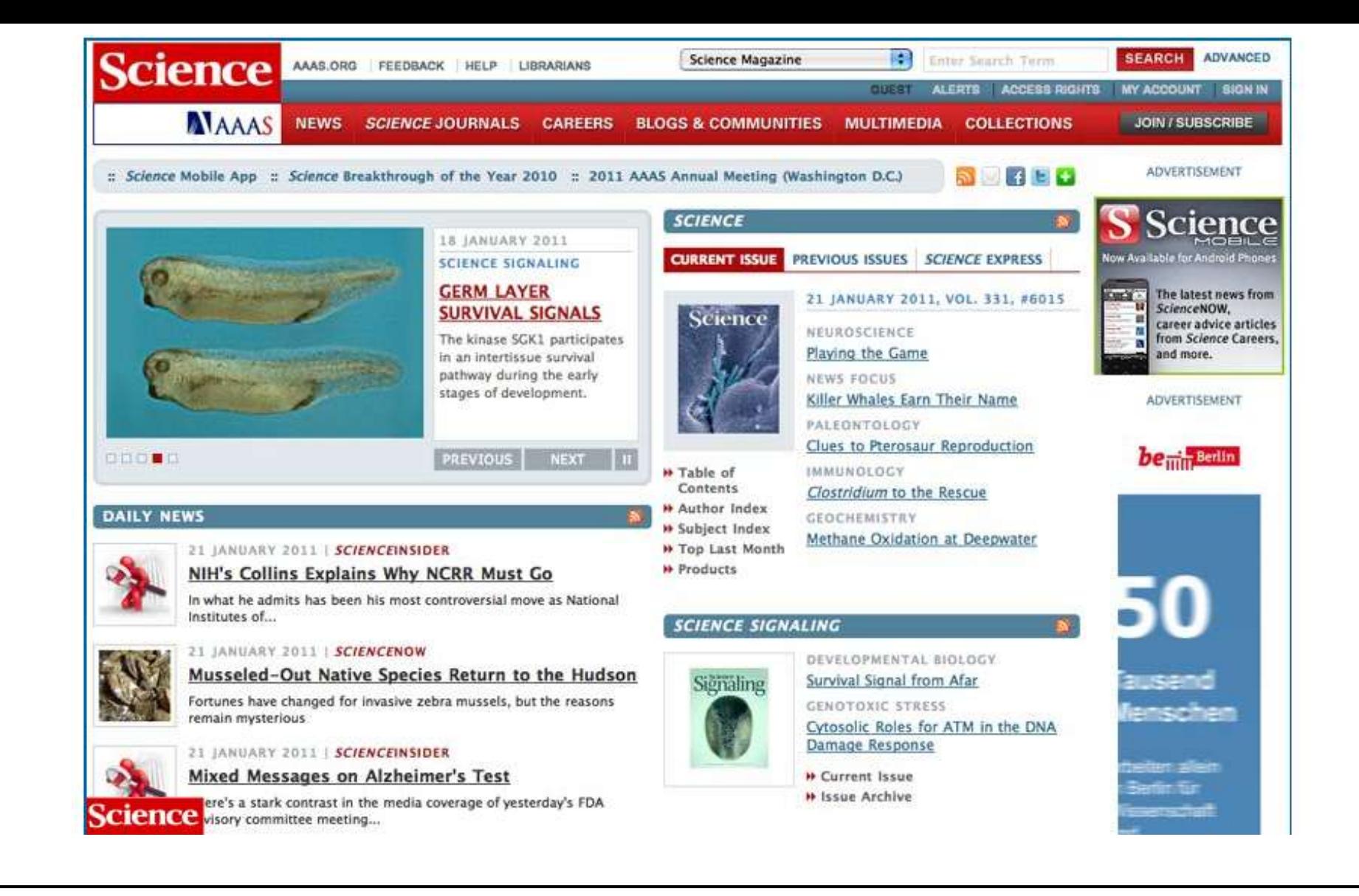

Welcome to the online version of *Science* magazine – the flagship publication of the American Association for the Advancement of Science.

First published in 1880 with the help of funding from Thomas Edison, *Science* has since become one of the most widely cited scientific journals in the world. The journal became available online in 1997 and continues to publish weekly, peer-reviewed articles by the world's leading scientists and Nobel Prize recipients.

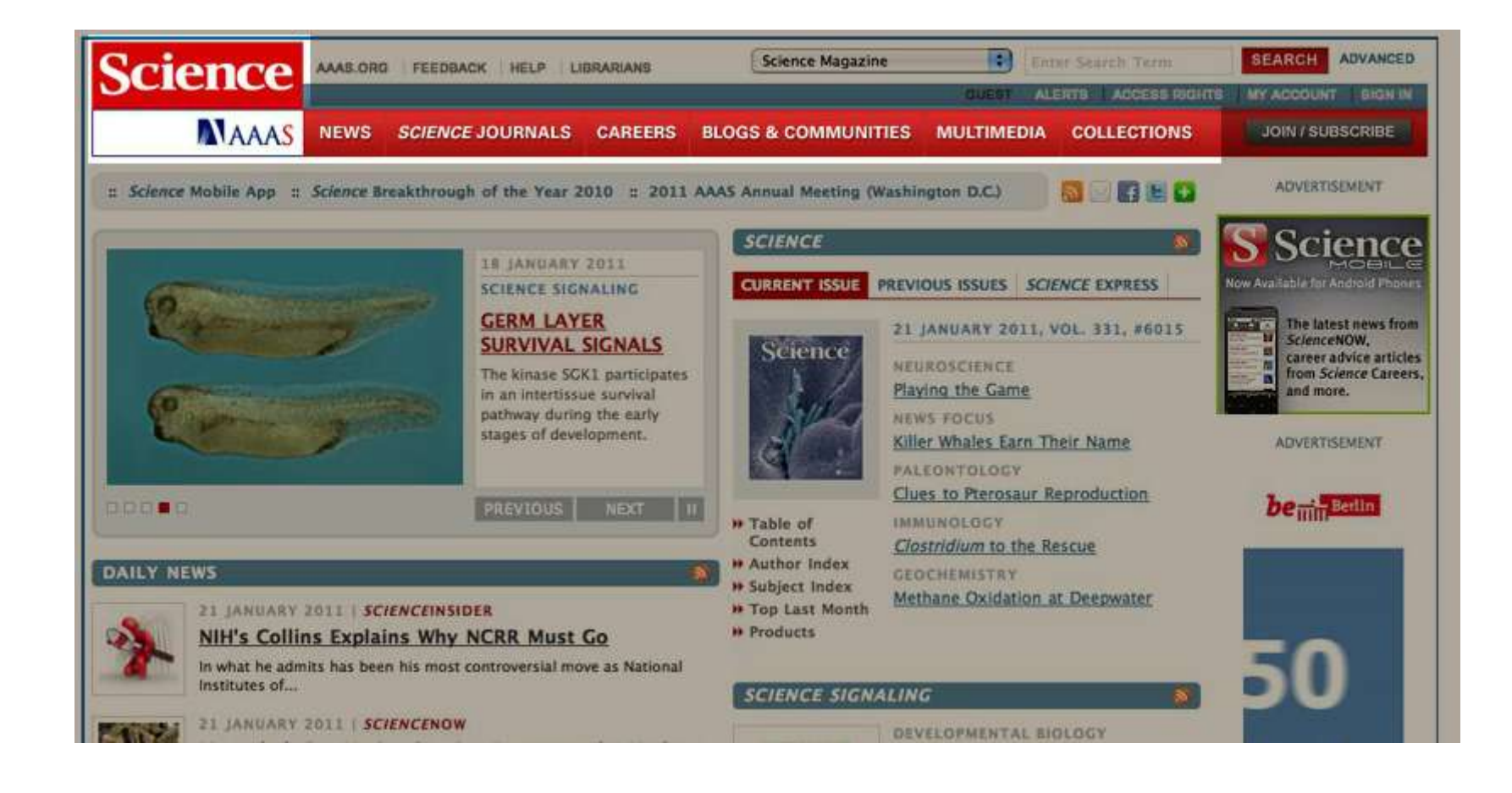

The homepage of *Science* Online is your gateway to our three peer-reviewed journals: *Science*, *Science Signaling*, and *Science Translational Medicine*.

The site offers many additional features, including science news, a careers section, and multimedia.

Navigation is easy. Simply access content directly from the homepage - or use the navigation bar at the top of the page to browse all of the exciting features available on the *Science* website. You can quickly return to the *Science* Homepage by clicking the *Science* logo in the top left corner throughout the site.

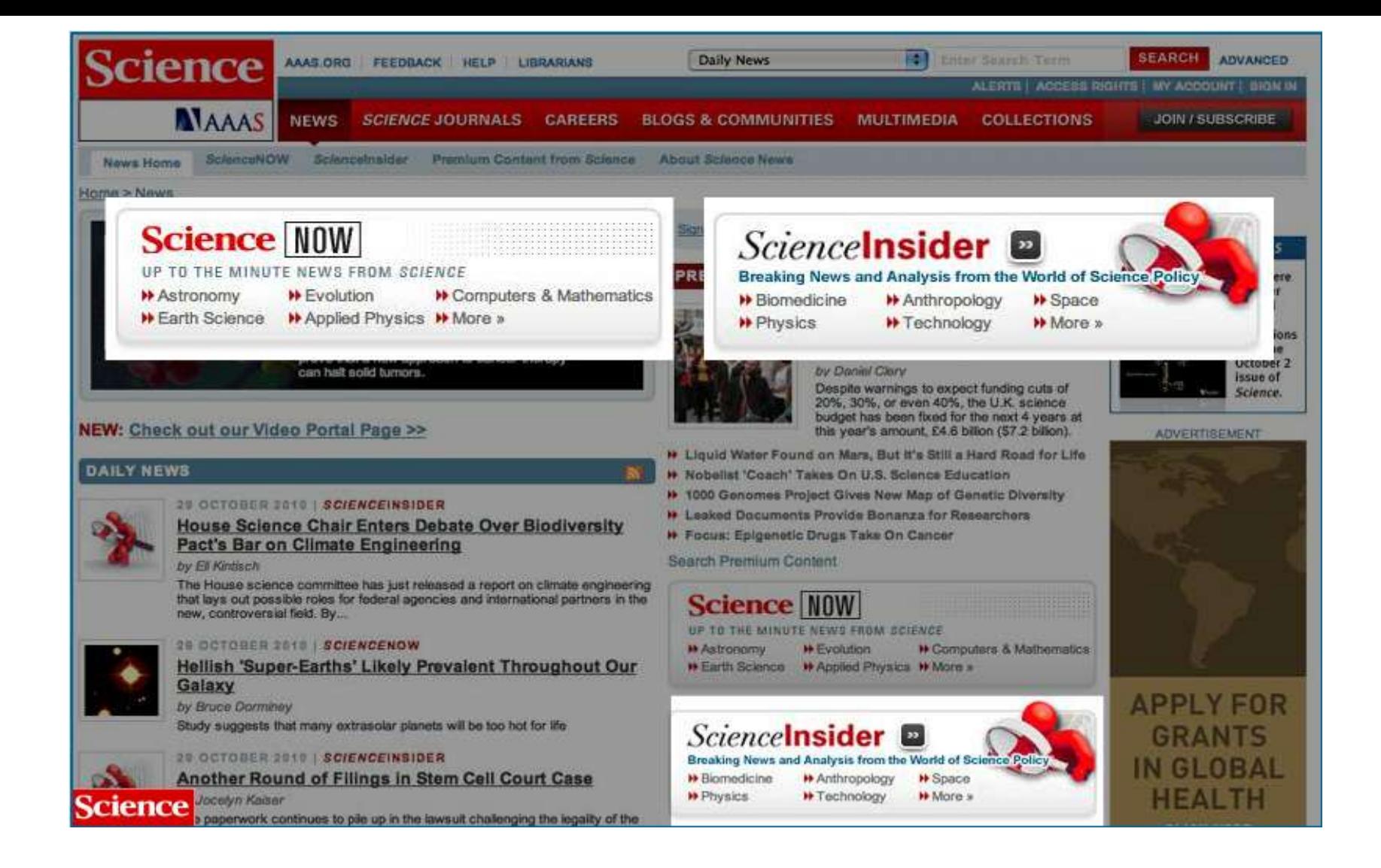

*Science* News is your portal to the most exciting news about science research and policy from around the world. View a sample of the day's news under the "Daily News" section which comprises two sources: *Science*NOW and *Science*Insider. *Science*NOW offers up to the minute news from *Science*. *Science*Insider delivers breaking news and analysis from the world of science policy. Also view and search premium content from *Science* magazine, updated weekly.

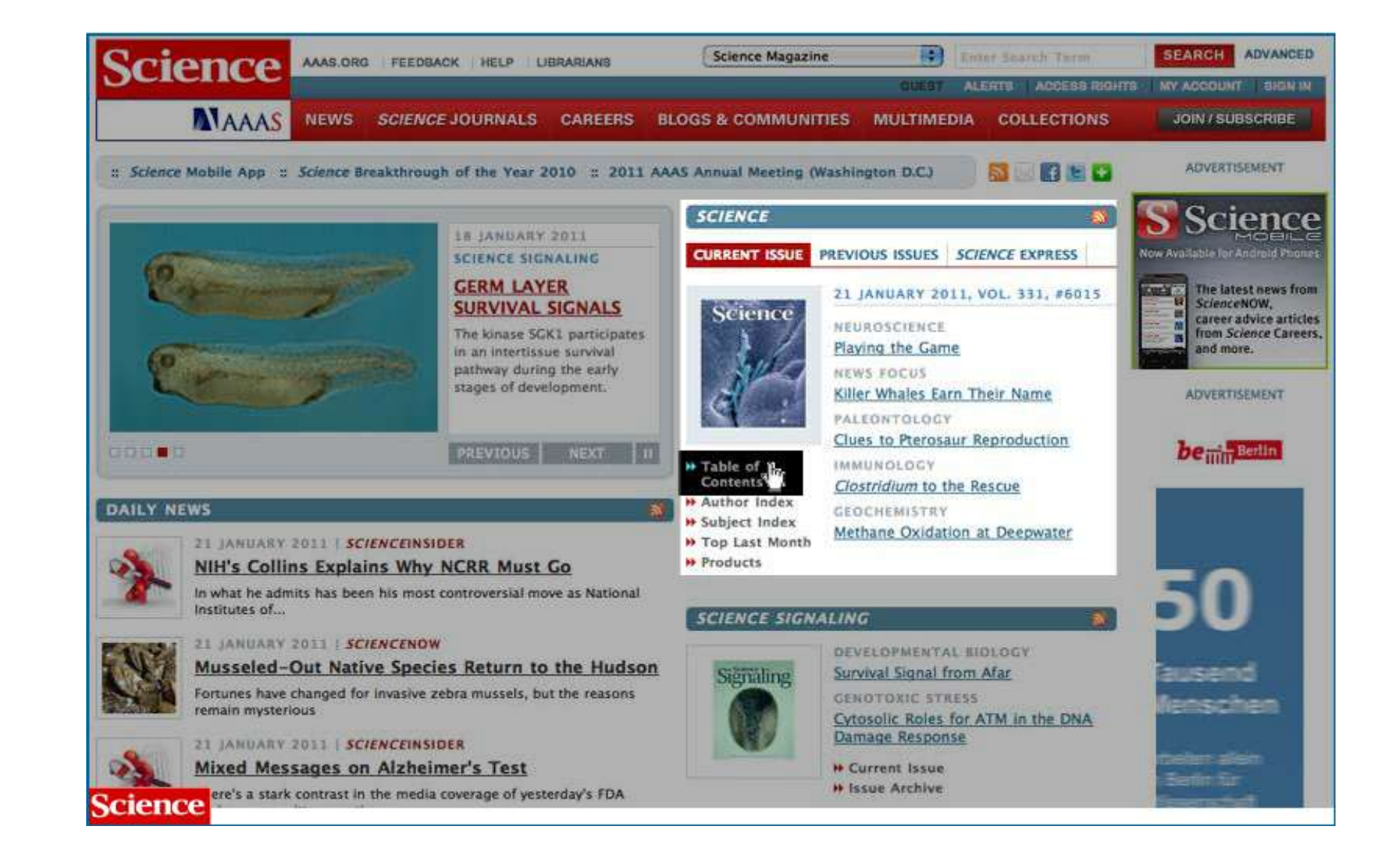

Now, let's find out how to browse the latest issue of *Science*. Simply choose "Table of Contents" to access a list of all the content in that issue of *Science*.

The Table of Contents menu includes the current issue's content, including News of the Week, Perspectives, Reviews, Brevia, Research Articles, and Reports.

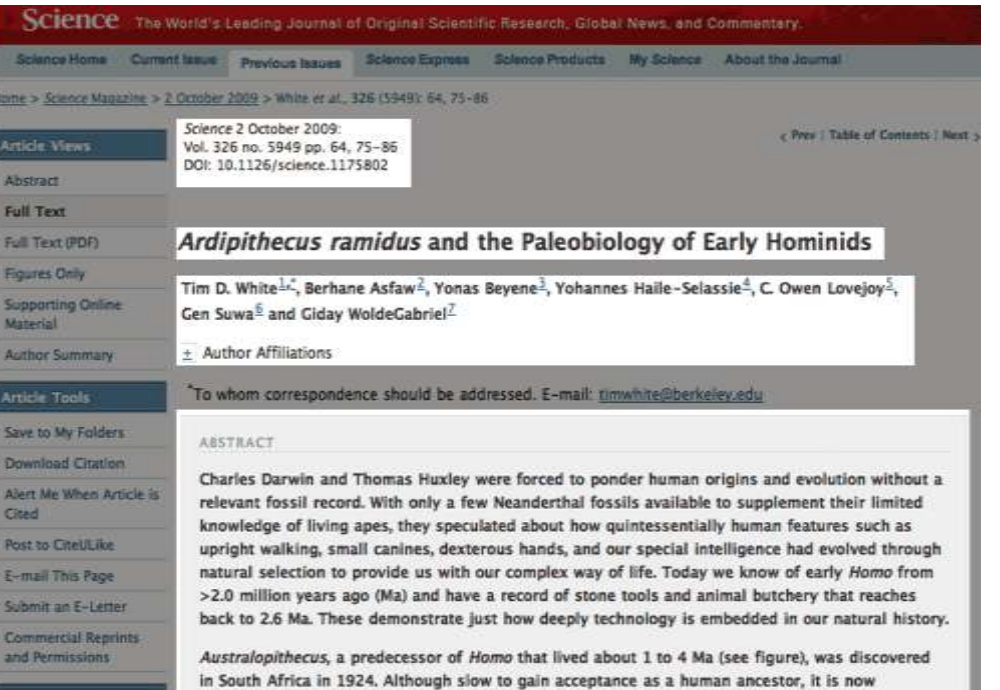

Literature references are linked. Outbound links to cited sources are offered via CrossRef, Web of Science, PubMed and many other referencing databases. Many references can be accessed for free, including resources offered by your institution. Visit the "find citing articles" section to learn about articles that have been citing the article you read.

Figures, tables, and supporting online material appear throughout the article. When clicked, they expand or provide more detail. For example, if you click Supporting Online Material you may download additional experimental research data.

It's easy to read *Science* articles online. First choose and click on an article of interest. At the top you will find the article's date and Digital Object Identifier, which is the article's unique reference number for the "article of record." Right below is the type of article. This one is a Research Article. Under the article's title, you will see the list of authors. Their affiliations and contact information are listed above the abstract.

You can read the full-text article or download a PDF.

- 10. T. D. White, G. Suwa, B. Asfaw, Nature 371, 306 (1994). » CrossRef
- 11. Y. Haile-Selassie, Nature 412, 178 (2001). » CrossRef
- 12. Y. Haile-Selassie, G. Suwa, T. D. White, in Ardipithecus kadabba: Late Miocene Evidence from the Middle Awash, Ethiopia, Y. Haile-Selassie, G. WoldeGabriel, Eds. (University of California, Berkeley, CA, 2009), pp. 159-236. » findit@YourInstitution » Medline » Web of Science

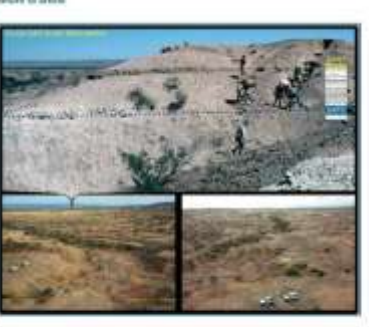

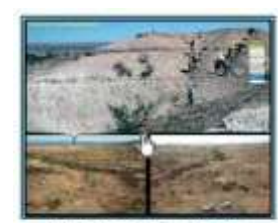

irger version (133 in this windowl lin a rima wine

#### **E-MAIL ALERTS**

Science offers a variety of alerts to registered users and subscribers. Select from Content Awareness alerts, CiteTrack Personal Research alerts, and Career and Grant Alerts. Most alerts are free for registered users with username and password. Career and Grant Alerts require a separate registration.

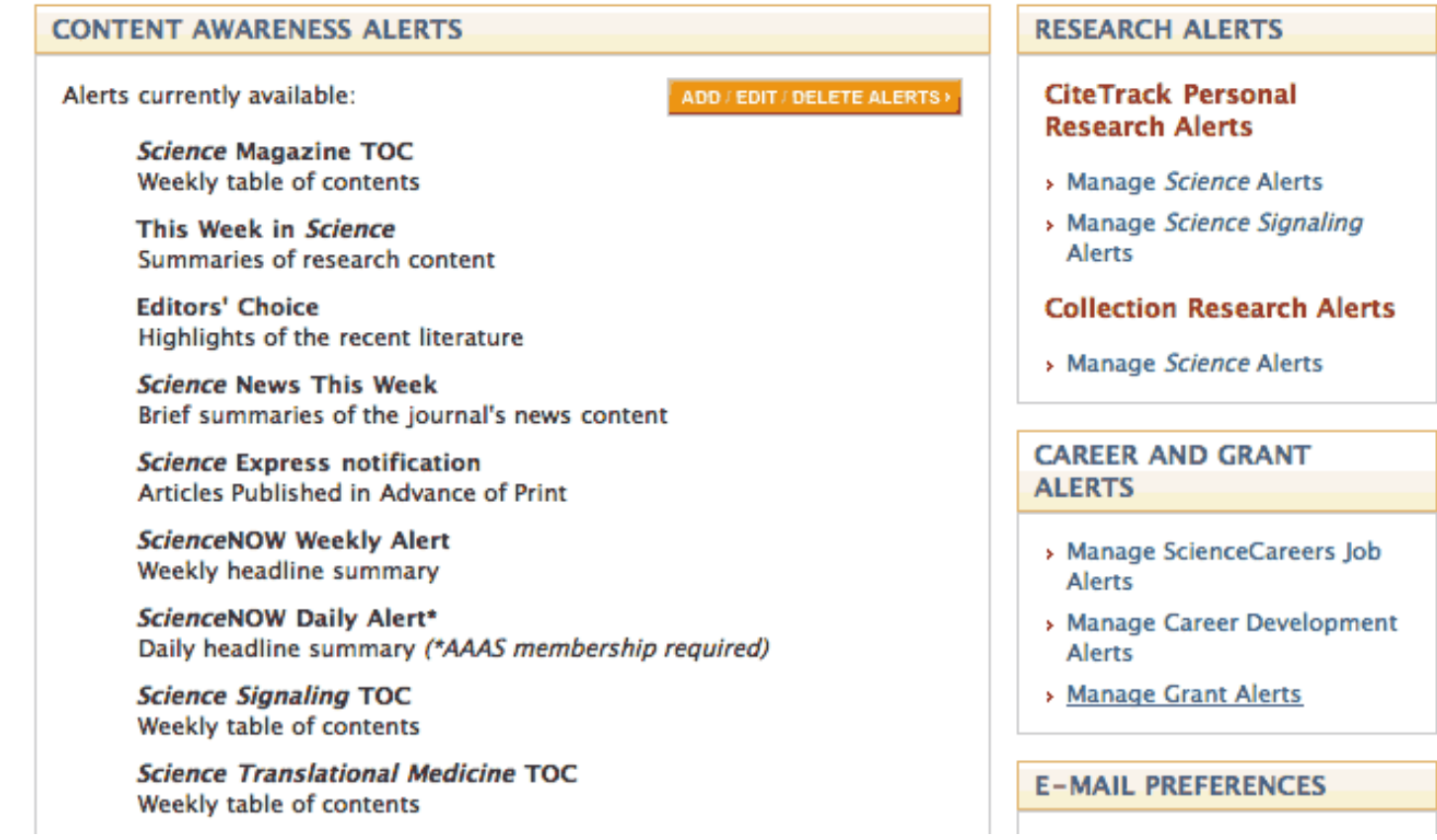

Increase your understanding and interact with colleagues using additional research features. For example, find "related content" in *Science* Magazine or similar articles in complementary journals. Or share an interesting article with your fellow researchers via e-mail. Personalize your experience on *Science* Online with the "My *Science*" feature. For example, you may sign up for e-mail alerts to keep you abreast of the most recent discoveries in your field.

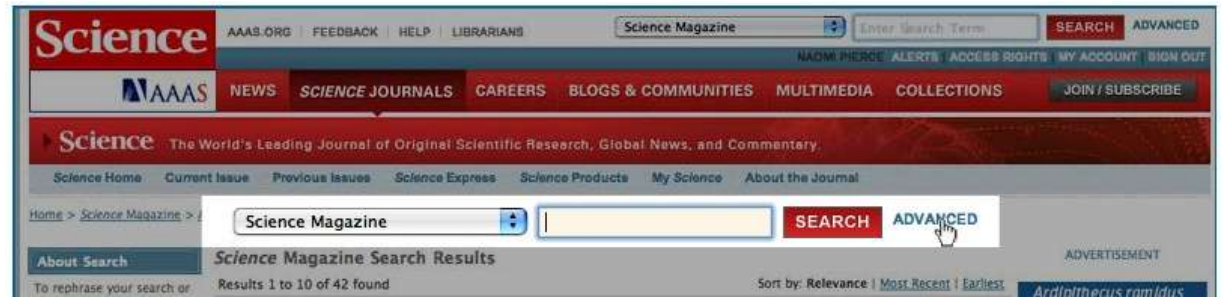

### Are you looking for a particular research topic? It is easy to search *Science* Online. A search box appears in the top right corner throughout the site. Simply enter a search term and choose the AAAS publication of your interest. Use the Advanced Search option for more refined results. You can search by keywords, authors name, DOI, or citation. You can limit your search results by checking content areas of interest.

You can also find *Science'*s scientific literature via many web scale discovery services as well as through a number of abstracting and indexing databases.

#### Advanced Search - Science Magazine Search all issues (3 July 1880 to present)

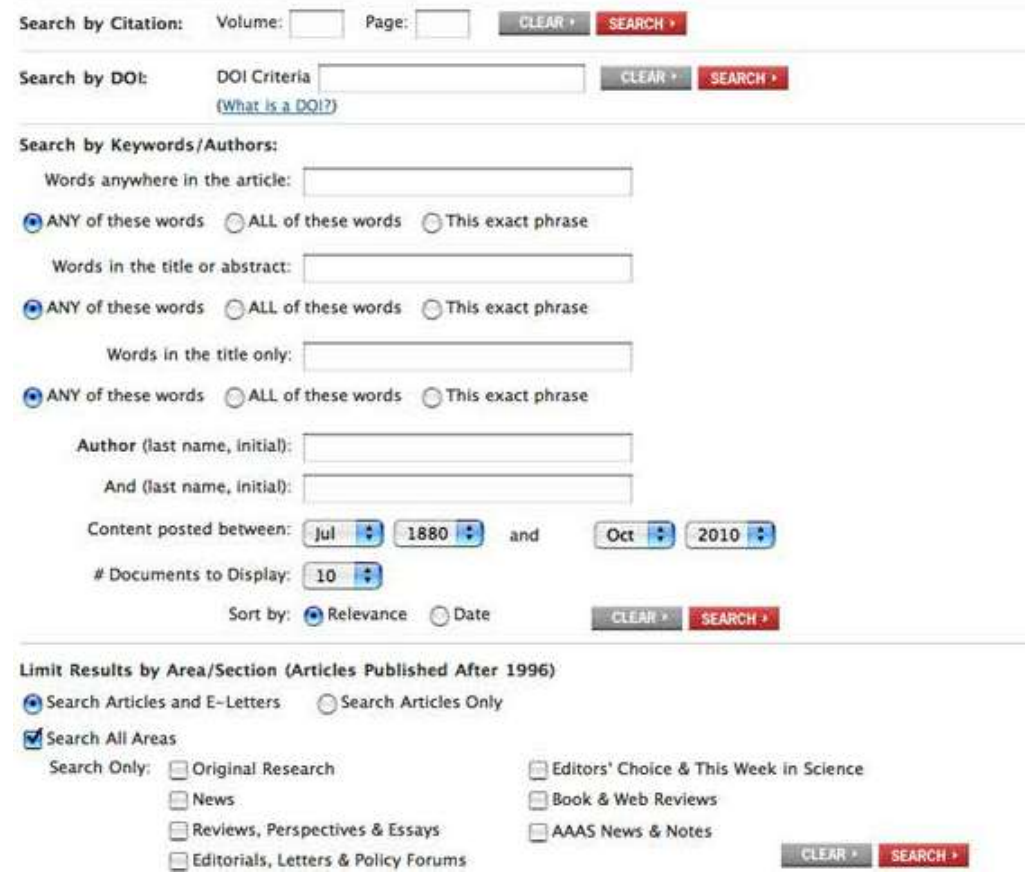

#### **Science Ypress** Publication ahead of print

Science

Science Express provides electronic publication of selected Science papers in advance of print. Some editorial changes may occur between the online version and the final printed version. Read More

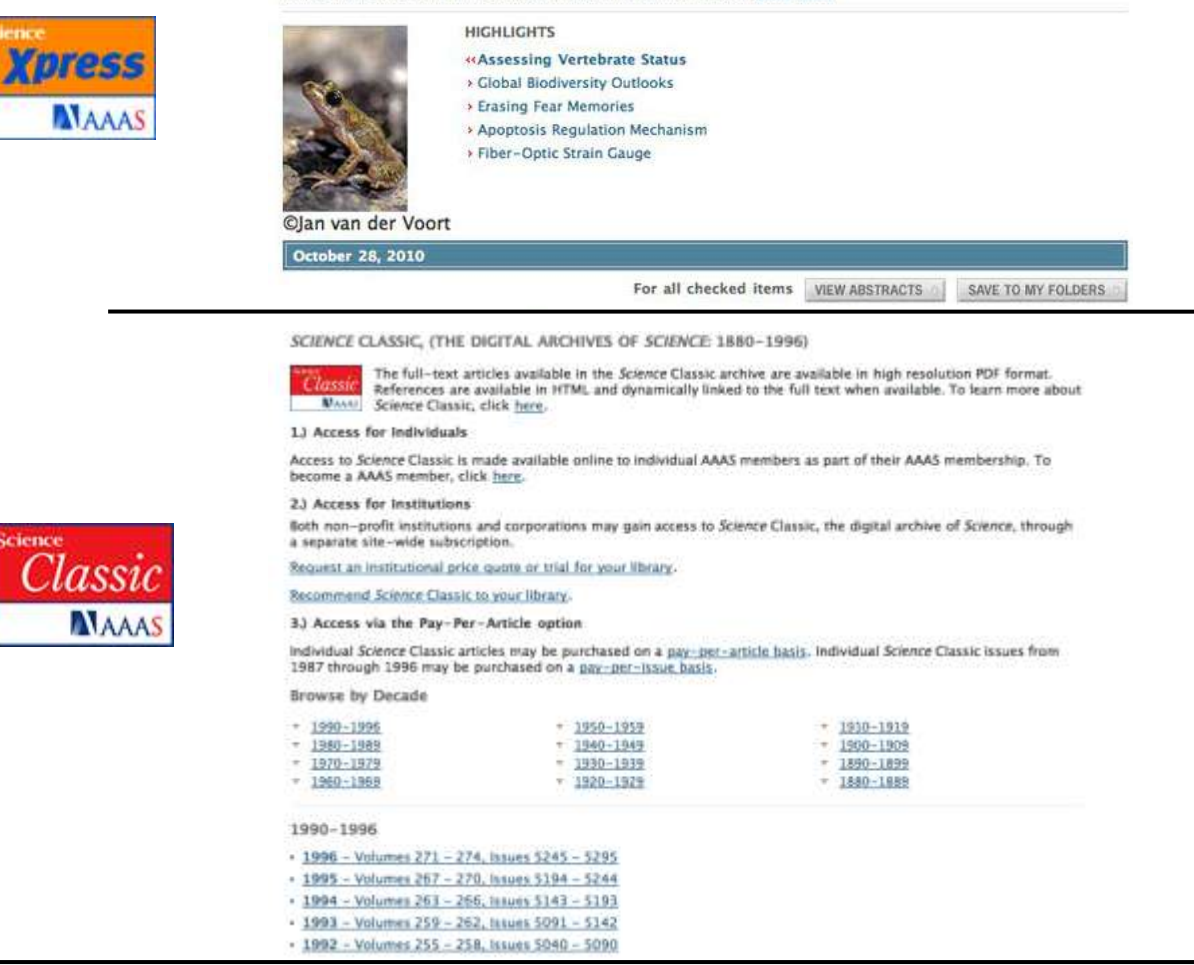

Do you want to see things before they are published? *Science* Express provides you with select *Science* papers in advance of print.

*Science* Classic offers you access to the digital archives of *Science*, from its first issue in 1880 through 1996.

*Science* Careers provides career resources for scientists as well as effective recruiting solutions for employers in industry, academia, and government.

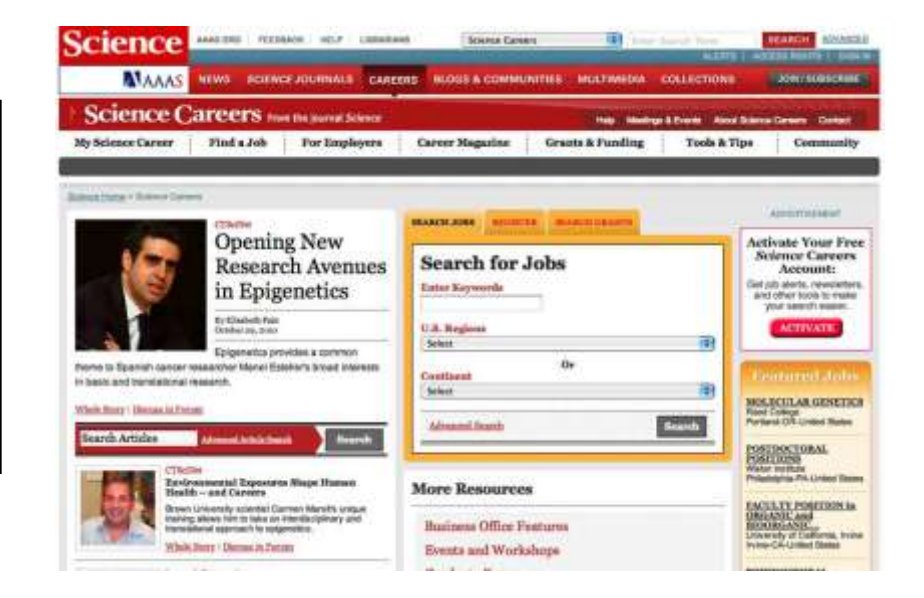

In Blogs and Communities, you can interact with fellow members of the science community. Visit the Multimedia section to listen to *Science'*s weekly Podcasts, where we interview scientists in depth about their published research in *Science*.

Or browse articles by subject on the *Science* Collections page.

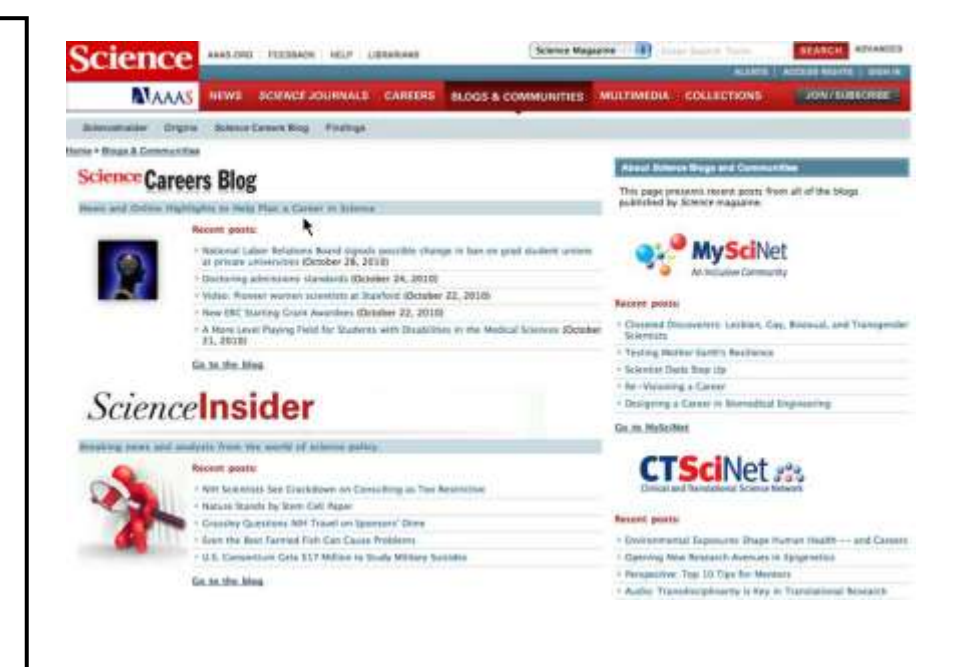

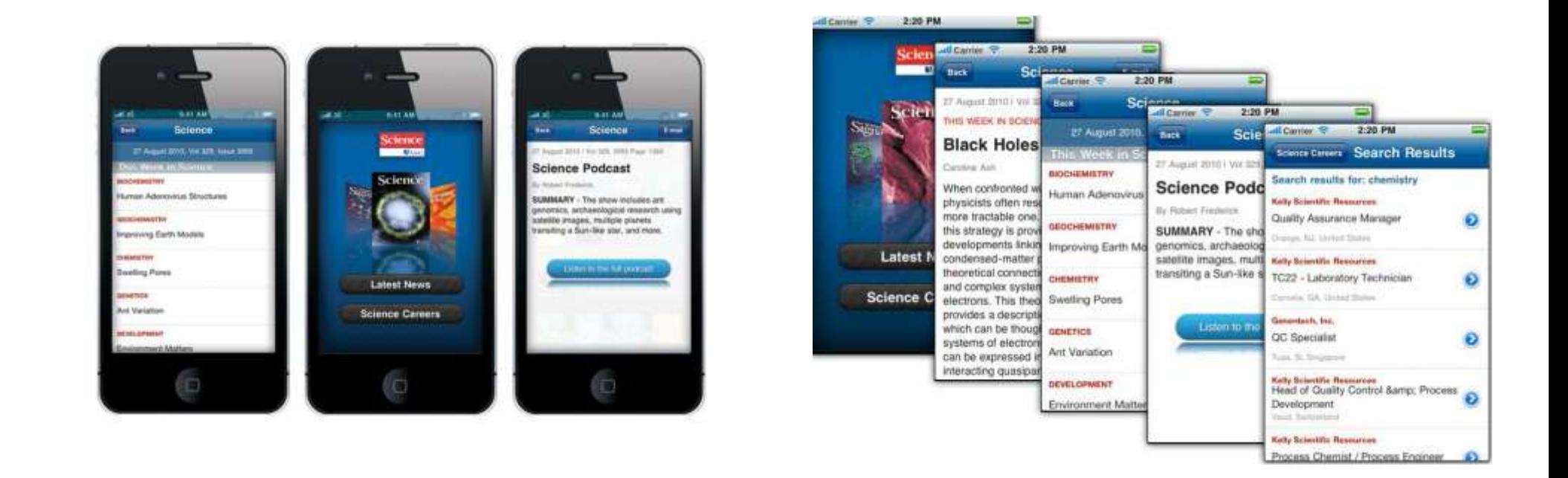

AAAS is pleased to introduce the free *Science* Mobile App. Now users can access *Science* from anywhere. The new app lets you:

Read summaries and abstracts from *Science*, *Science Translational Medicine*, and *Science Signaling*. E-mail links to the full text. Access "This Week in Science" for free. Get the latest news. Search job openings. And more

The *Science* Mobile App is now available for the iPhone, iPod touch, and Android phones. You can download the app from the iTunes App Store or the Android Market

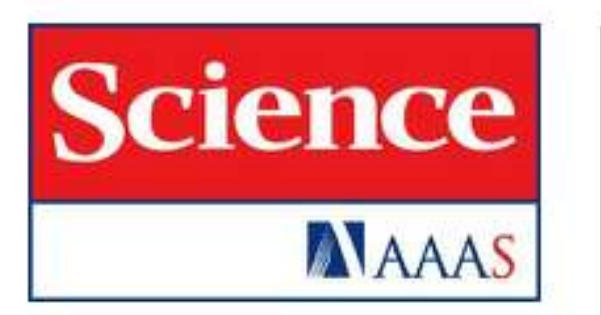

**ScienceOnline.org** scienceonline@aaas.org Phone: +1 202-326-6730

# Thank you

Please note that websites are an evolving medium. The Science website might have been enhanced following the completion of this tutorial. However, these changes should not interfere with the learning experience this tutorial provides for its users.